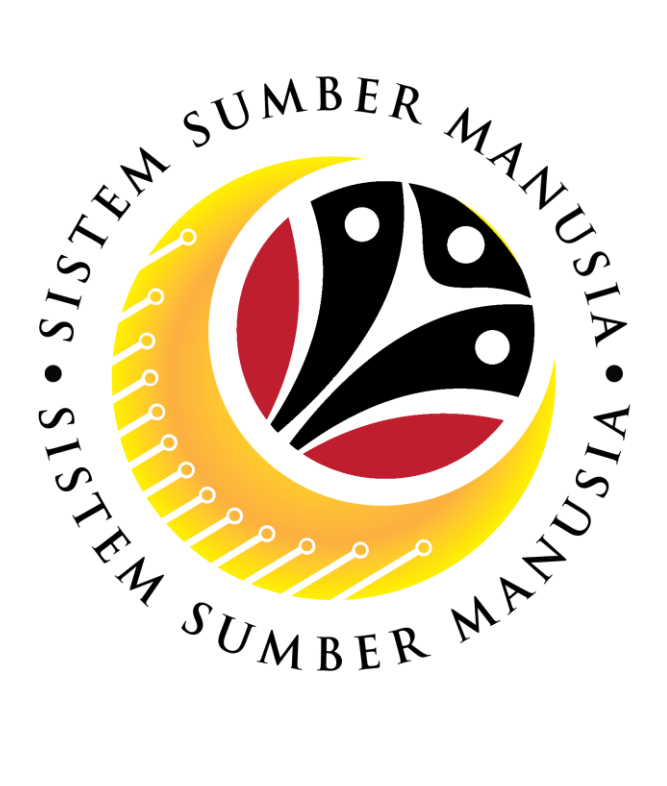

# **SISTEM SUMBER MANUSIA**

# **User Guide Time Management Apple User – iOS 15 Change Safari Settings**

**VERSION: 1.0**

SSM\_UG\_TM\_Change Settings\_iOS 15\_v0.1

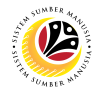

#### <span id="page-1-0"></span>**INTRODUCTION**

This user guide acts as a reference for **Employees** to manage **Time Management.** All Company and Individual names used in this user guide have been created for guidance on using SSM.

Where possible; user guide developers have attempted to avoid using actual Companies and Individuals; any similarities are coincidental.

Changes and updates to the system may lead to updates to the user guide from time to time.

Should you have any questions or require additional assistance with the user guide materials, please contact the **SSM Help Desk.**

### **GLOSSARY**

The following acronyms will be used frequently:

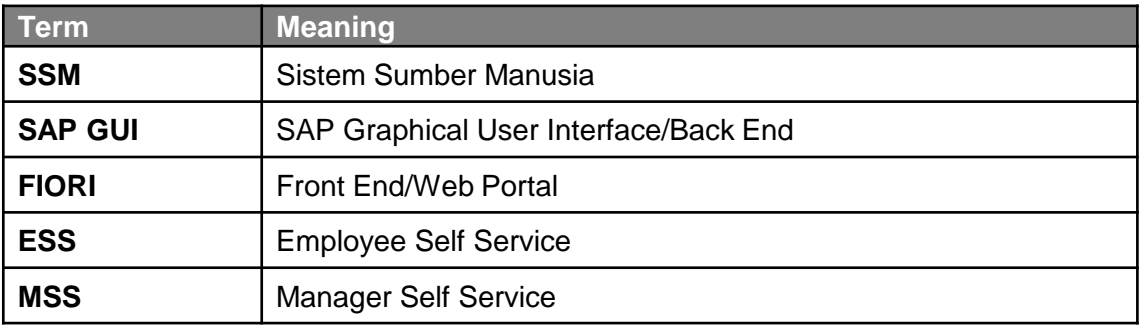

#### **FURTHER ASSISTANCE**

Should you have any questions or require additional assistance with the user guide materials, please contact **SSM Help Desk** at **+673 238 2227** or e-mail at **ssm.helpdesk@dynamiktechnologies.com.bn**.

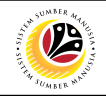

# **Table of Content**

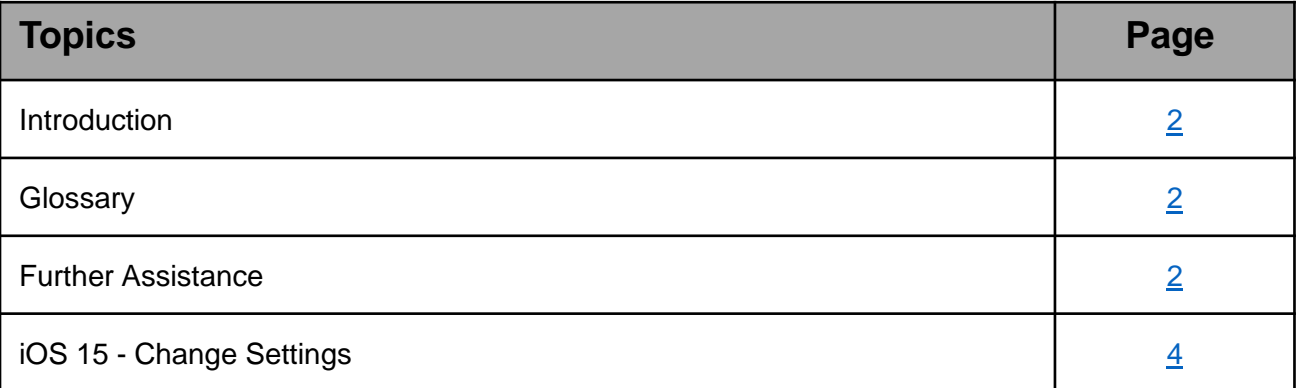

#### <span id="page-3-0"></span>**Sistem Sumber Manusia - Time Management**

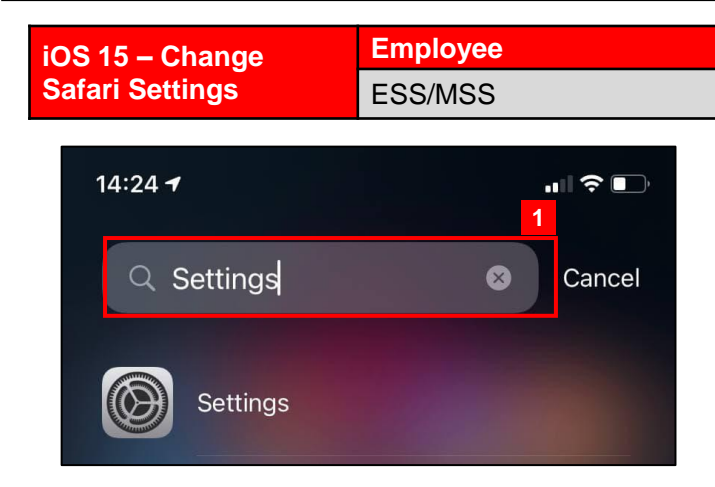

1. Navigate to and click on Settings.

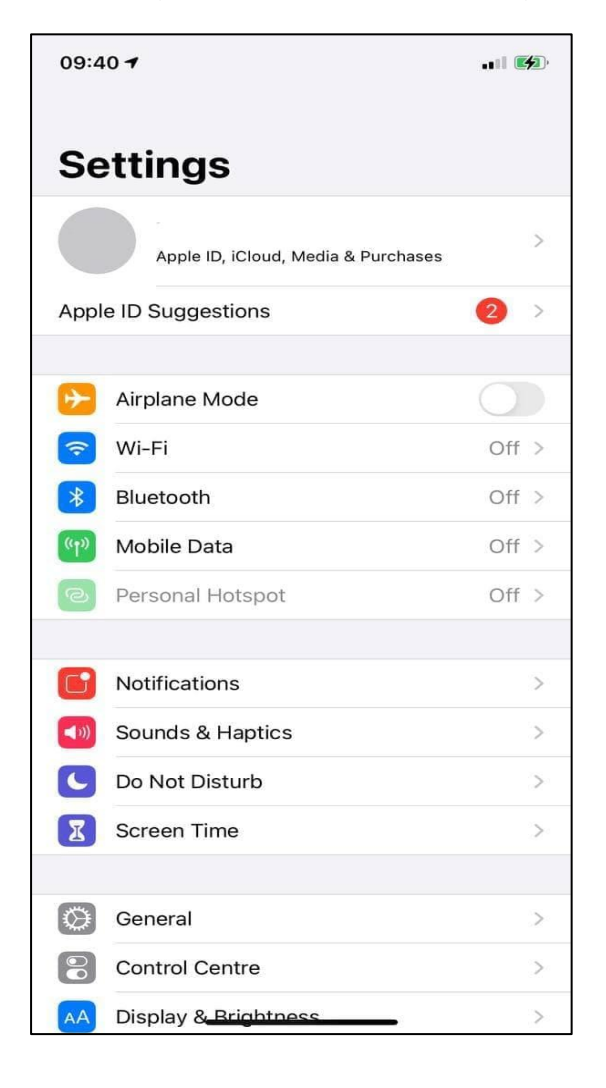

*Note:* Settings will be displayed.

02

## **Sistem Sumber Manusia - Time Management**

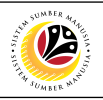

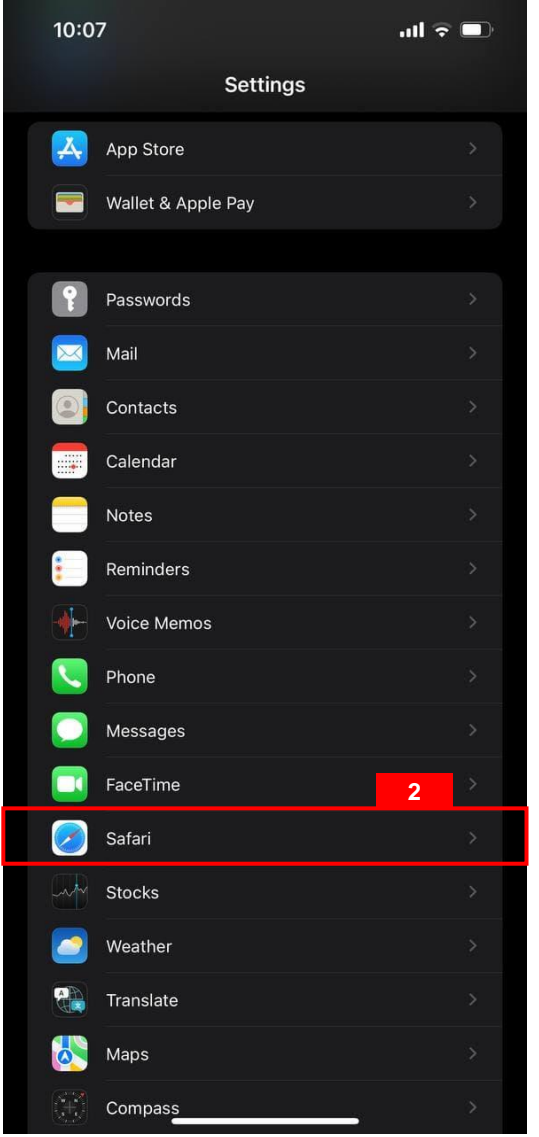

2. Scroll down Settings and click on **Safari**.

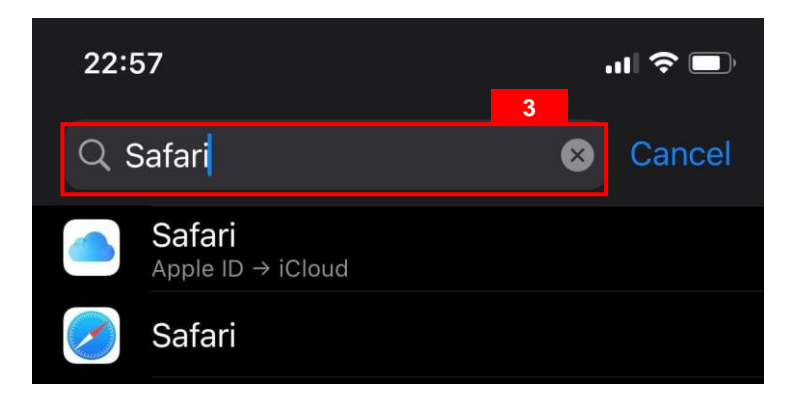

3. Alternatively, users can search for Safari in the search bar.

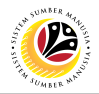

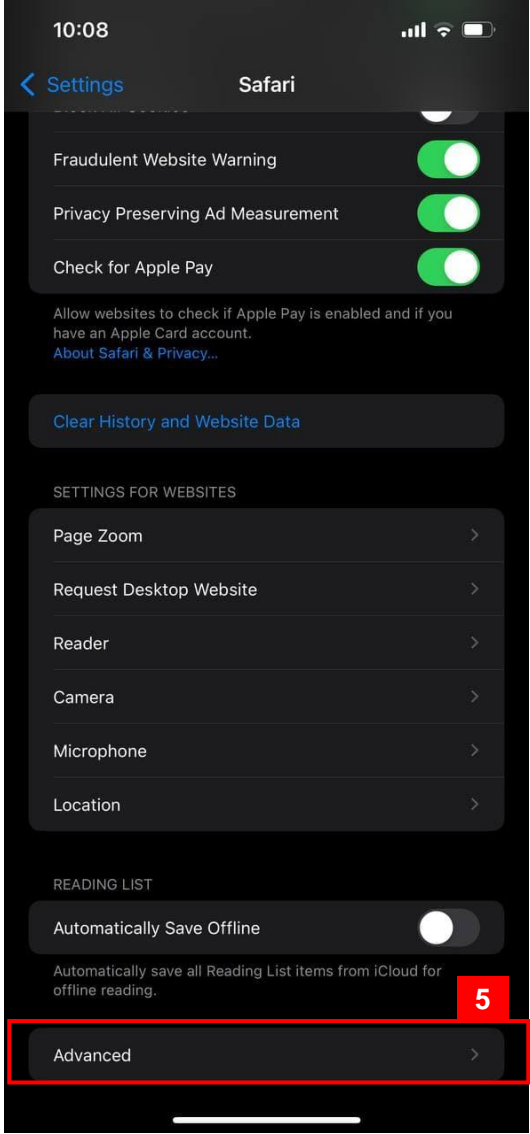

- 4. List of Safari Settings will be displayed.
- 5. Scroll down Safari and click on **Advanced**.

## **Sistem Sumber Manusia - Time Management**

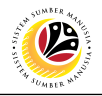

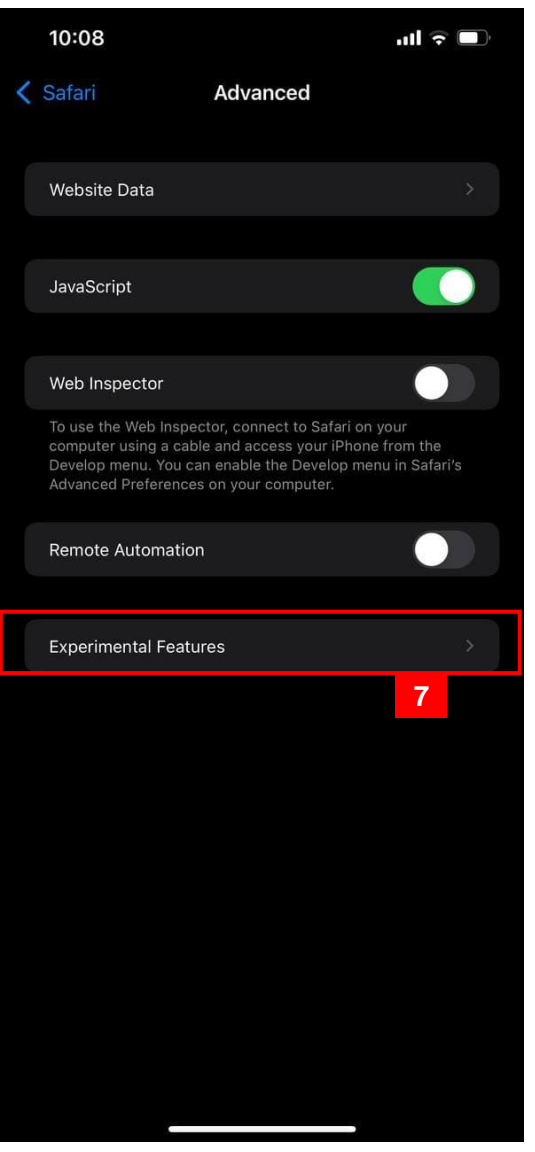

- 6. List of Advanced Settings will be displayed.
- 7. Click on **Experimental Features**.

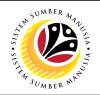

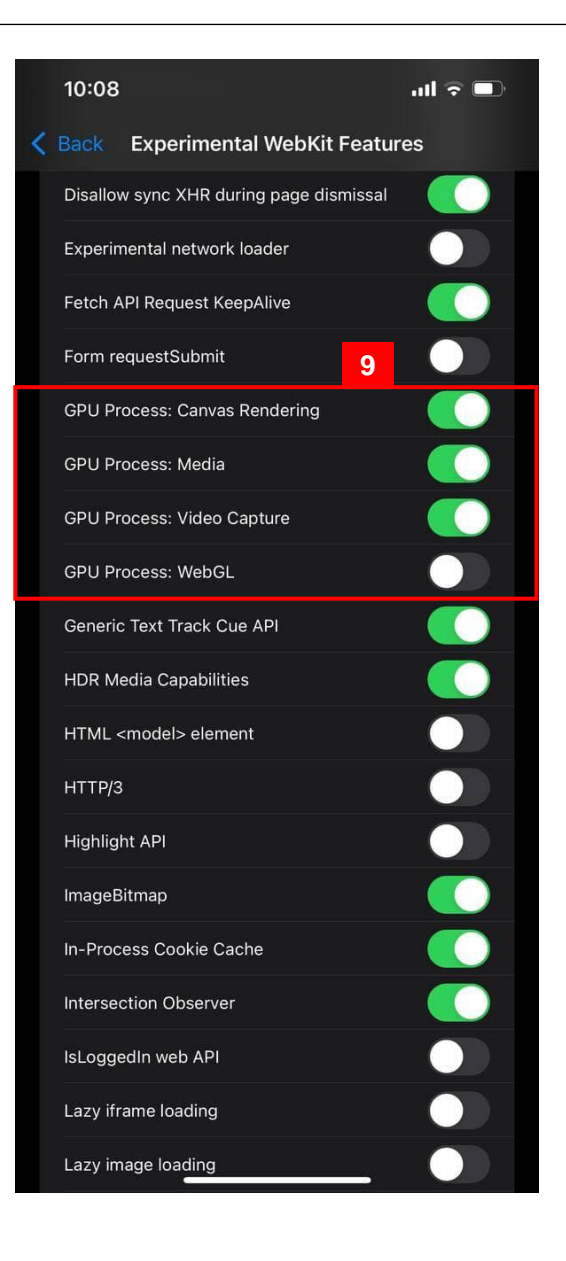

- 8. List of **Experimental WebKit Features** will be displayed.
- 9. Scroll down to find all **GPU Process**.

#### *Note:*

GPU Process includes:

- i. GPU Process: Canvas Rendering
- ii. GPU Process: Media
- iii. GPU Process: Video Capture
- iv. GPU Process: WebGL

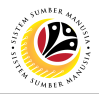

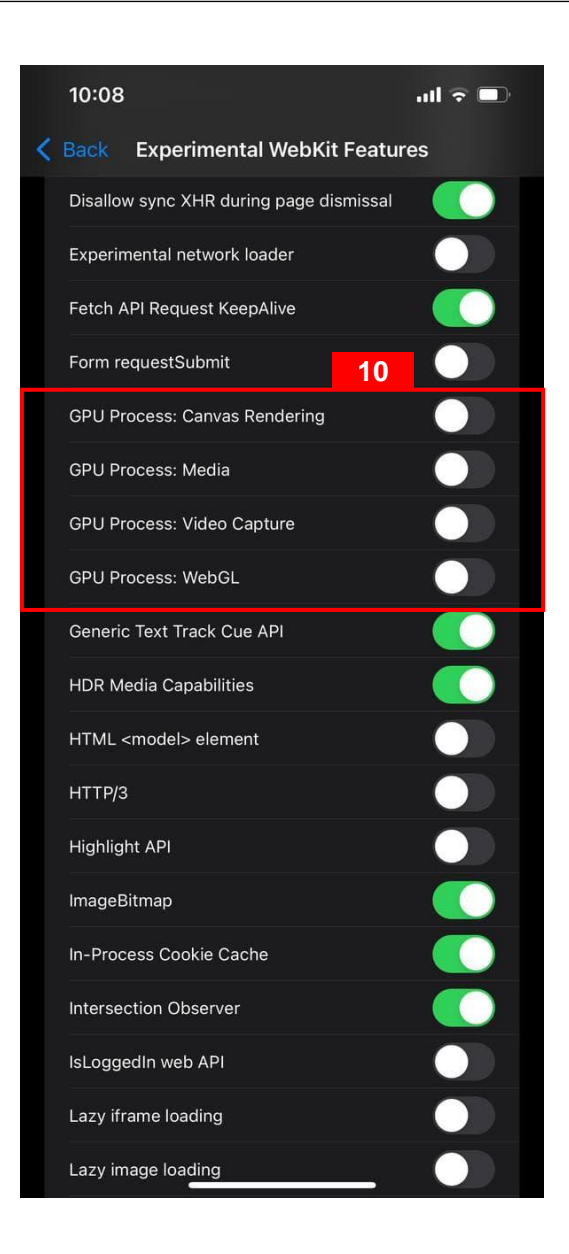

#### 10. Untick **All GPU Process.**

#### *Note:*

- Users can now clock in/out as normal.
- This is only applicable for Safari as Chrome setting is on default.